## **Introduction to Maple's 2D plotting facilities**

## **See ?plot and related topics for full information**

Generate a basic plot using a built-in mathematical function. In such cases, Maple determines an appropriate "sampling density" in the independent variable to produce a smooth looking plot.

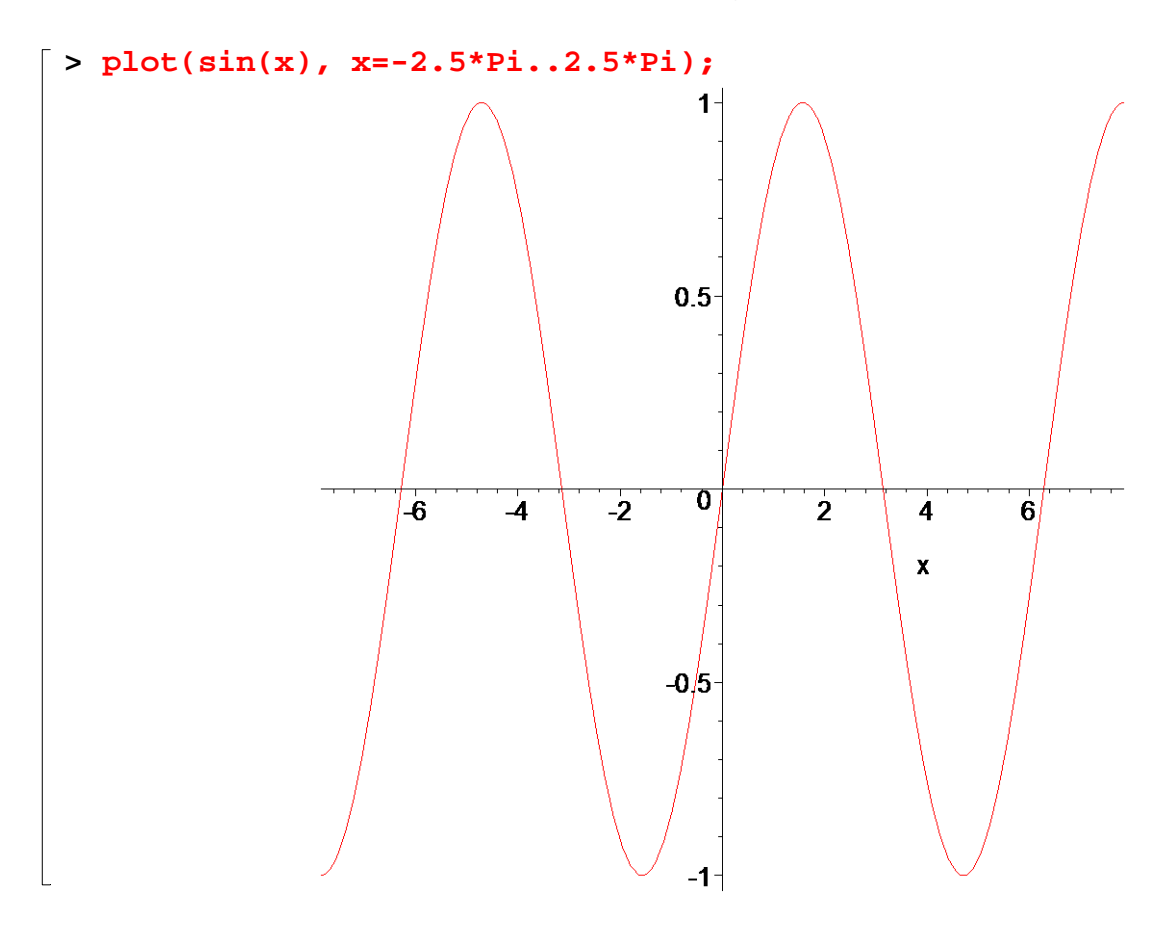

Generate the same plot but this time use "point style" rather than "line style" and use a "box" for the plotting symbol. Also, add a title to the plot, and use "boxed" axes.

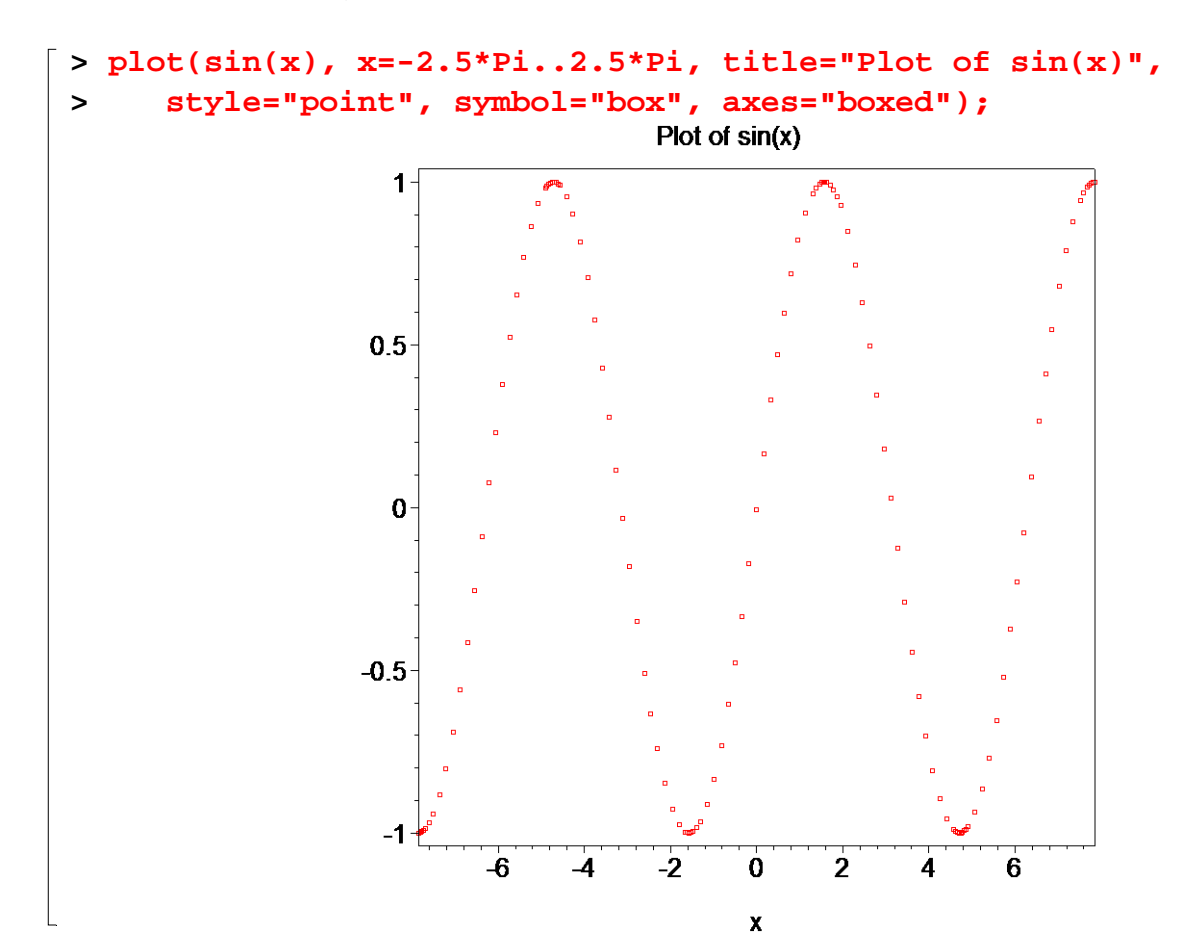

Generate some numeric values for x and  $sin(x)$  over the range -2.5\*Pi to 2.5\*Pi and plot as above. Note the difference in the appearance of the plots due to Maple's "adaptive" sampling of sin(x) in the first plot, versus the "uniform in x" sampling in the second plot.

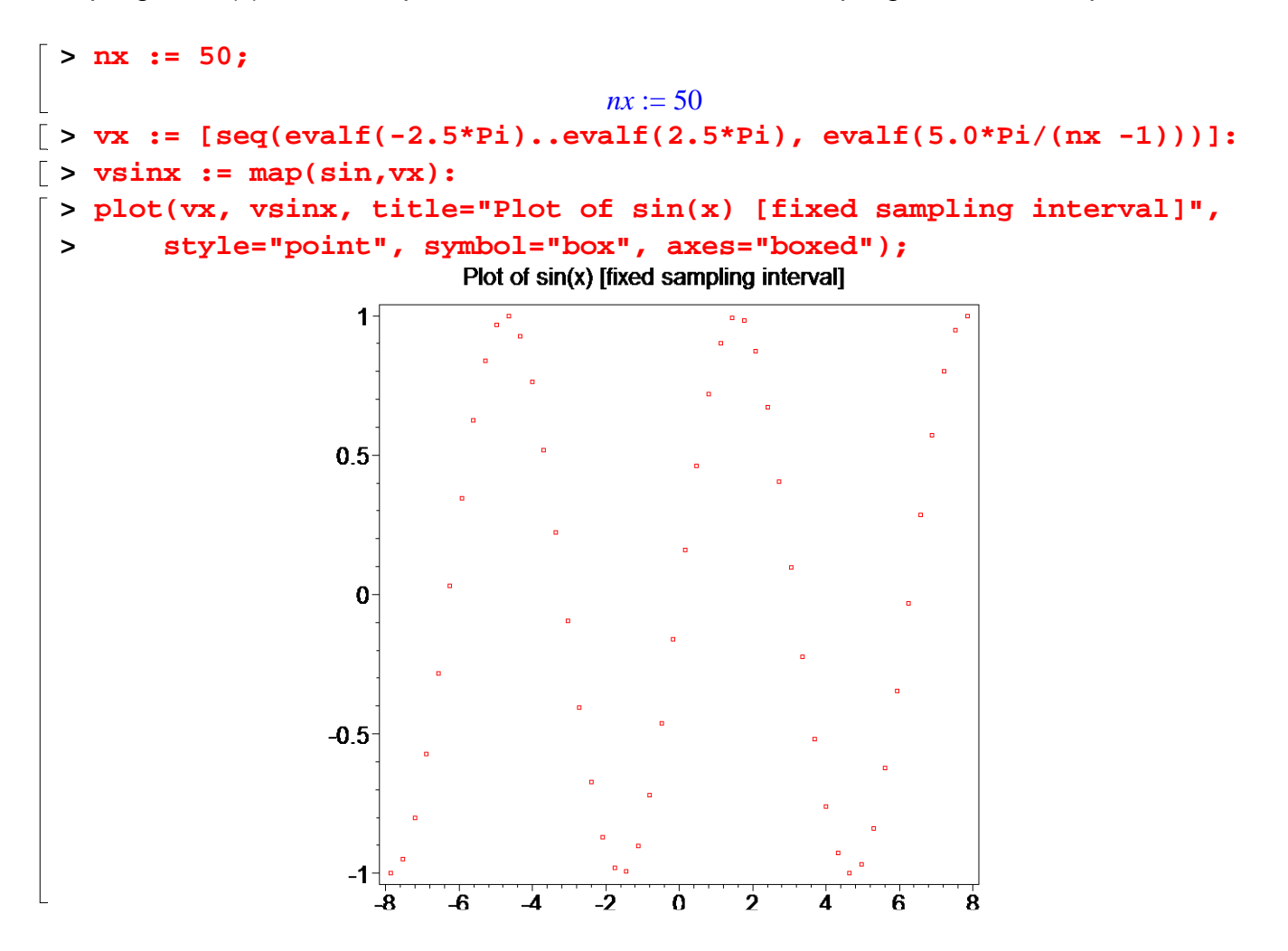

Generate a plot with multiple dependent variables, using line style (detault). Include a title and a legend.

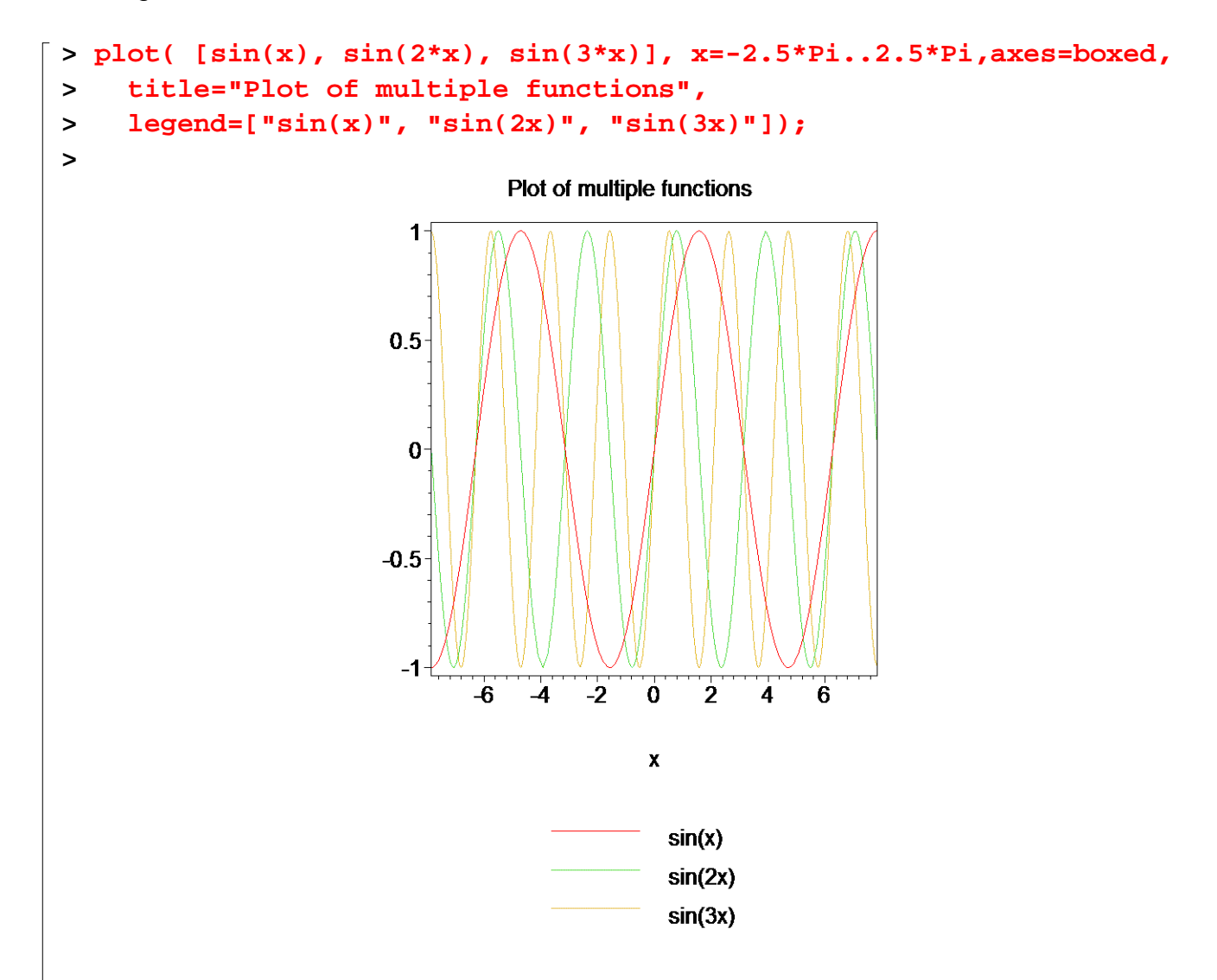

Generate a plot of the area under the curve  $exp(-x^2)$  on the interval  $x = -10$  .. x1, and with x1 ranging from -10 to 10. Note how Maple makes sense of all the occurrences of 'x', which would normally drive your calculus "nuts"!

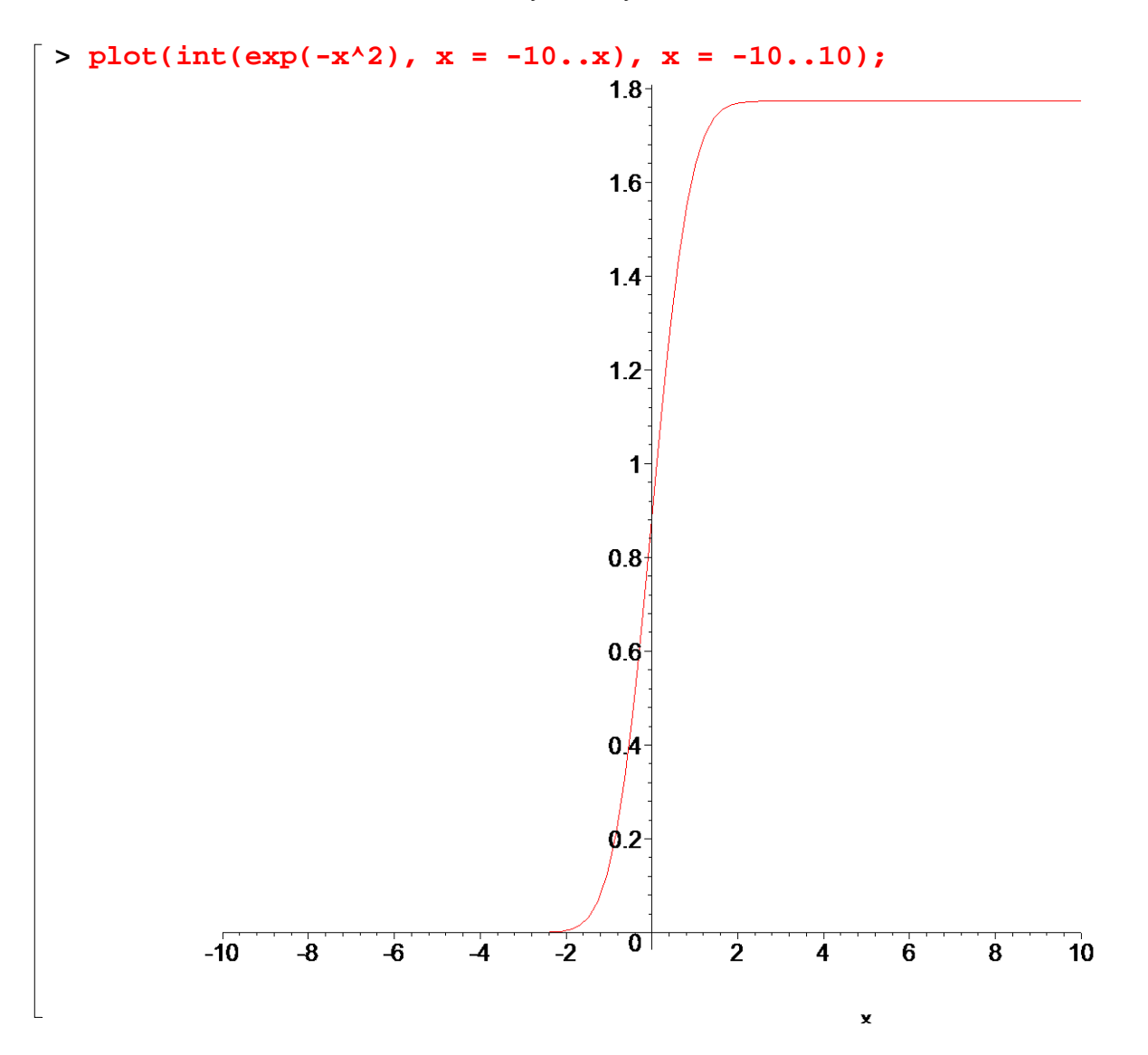